PyLith Modeling Tutorial Meshing Strategies

> Charles Williams Brad Aagaard Matthew Knepley

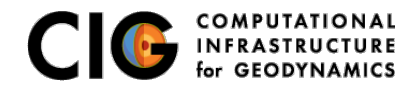

June 19, 2016

# Meshing Complex Geometry

Steps in creating a mesh

• Determine geometric features needed

- Fault geometry
- Topography
- Sharp structural boundaries
- Magma sources with complex geometry
- Create spline curve (2D) or NURBS surface (3D) in CUBIT/Trelis
- If using surface in several models export it for future use
- **Use surfaces within CUBIT/Trelis to webcut volumes**
- Choose discretization according to type of problem

<span id="page-1-0"></span>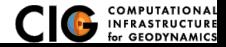

3-D meshing of nonplanar geometry and variable discretization

Three-dimensional subduction zone example using NURBS surfaces

examples/meshing/surface nurbs/subduction

- Subduction interface geometry
- Splay fault geometry
- Topography/bathymetry
- How to use CUBIT's sizing function to vary discretization size examples/meshing/cubit cellsize

These examples have been verified to work with CUBIT 15.1 and Trelis 16.0.2.

<span id="page-2-0"></span>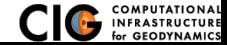

## 3-D Subduction Zone

Mesh with subduction thrust, splay fault, and topo/bathymetry

<span id="page-3-0"></span>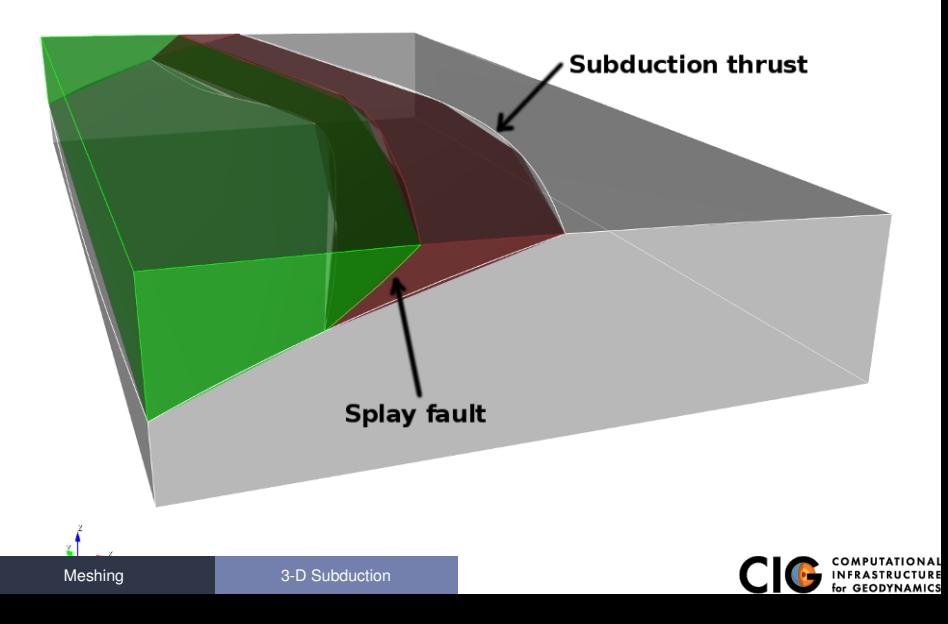

Example 1: Use a spatial database to control cell size

<span id="page-4-0"></span>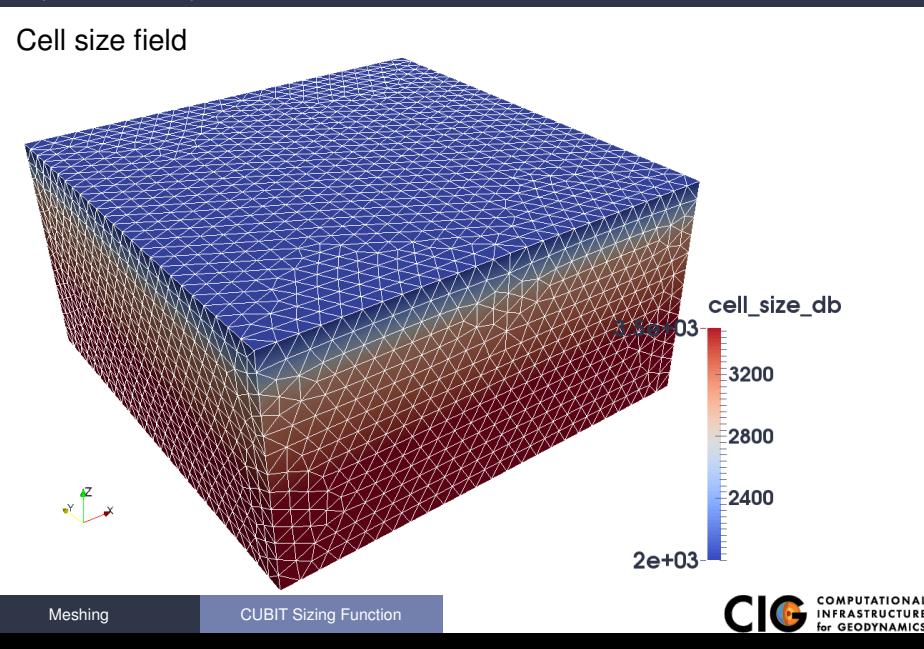

Example 1: Use a spatial database to control cell size

<span id="page-5-0"></span>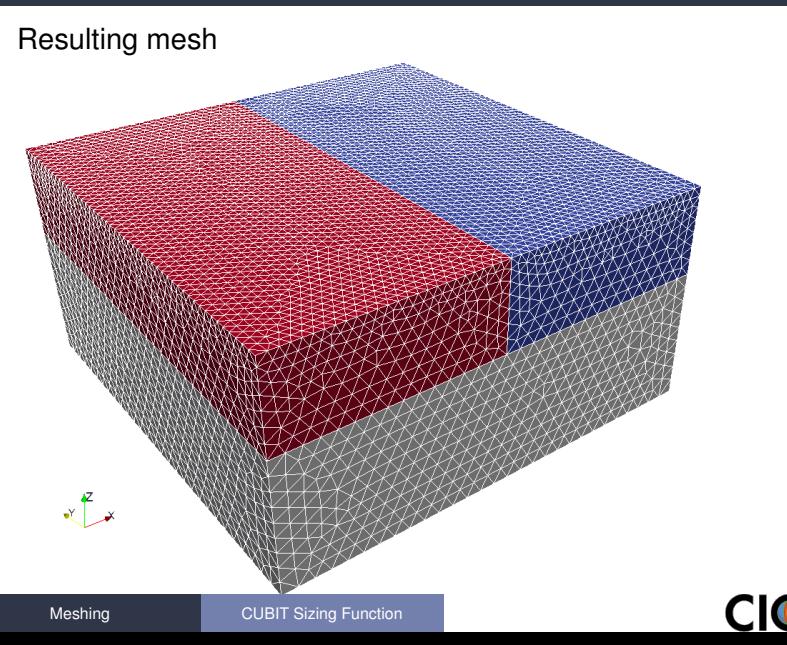

Example 2: Use an analytical function to control cell size

<span id="page-6-0"></span>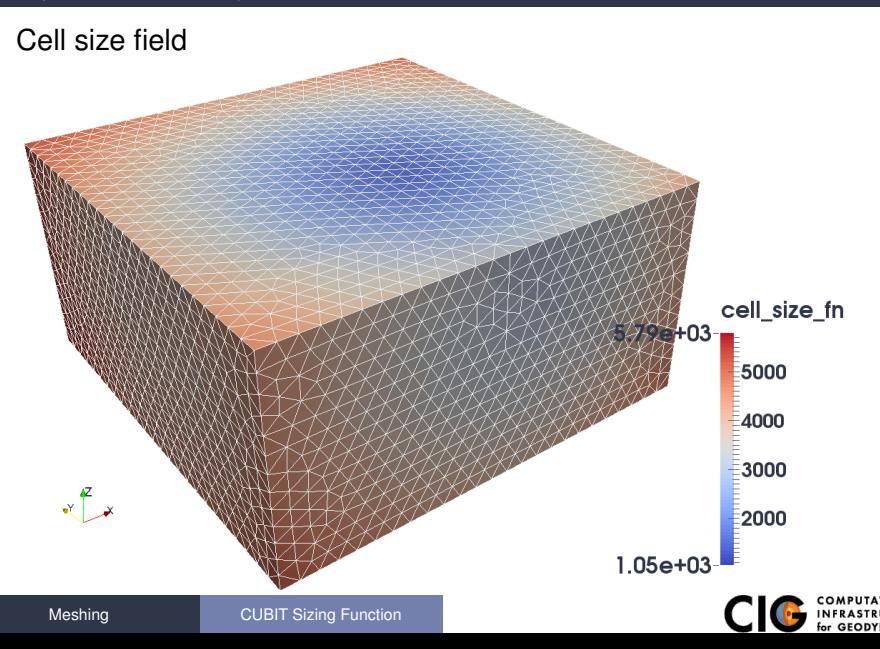

Example 2: Use an analytical function to control cell size

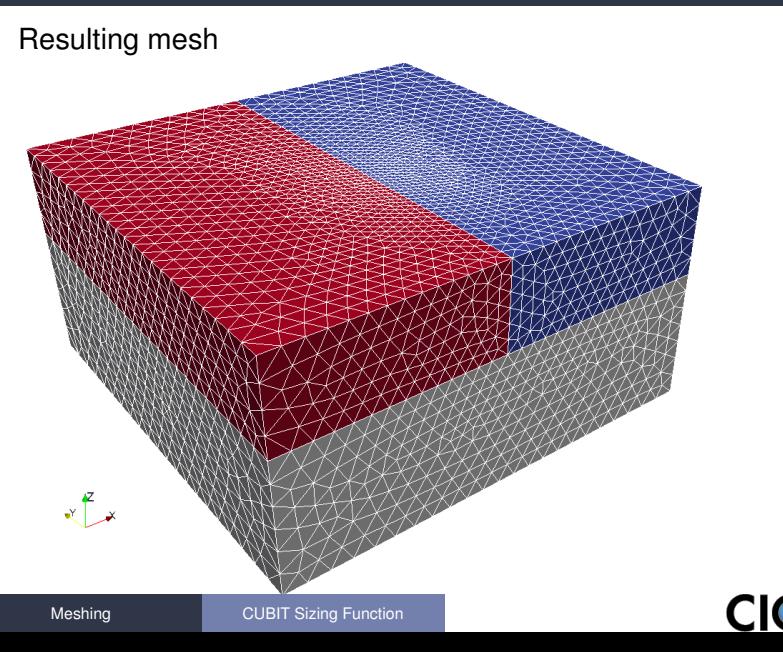

<span id="page-7-0"></span>for GEODYNAMICS